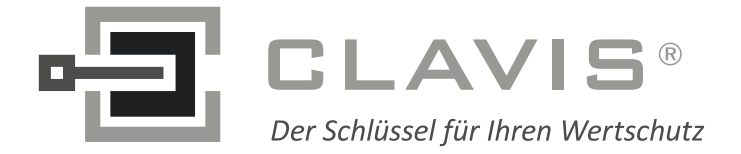

CLAVIS Deutschland GmbH Grüner Weg 38 34117 Kassel

Telefon: +49 (0)561 988 499-0 E-Mail: info@tresore.eu Internet: www.tresore.eu www.tresorschloss.de

# TwinLock compact Handbuch

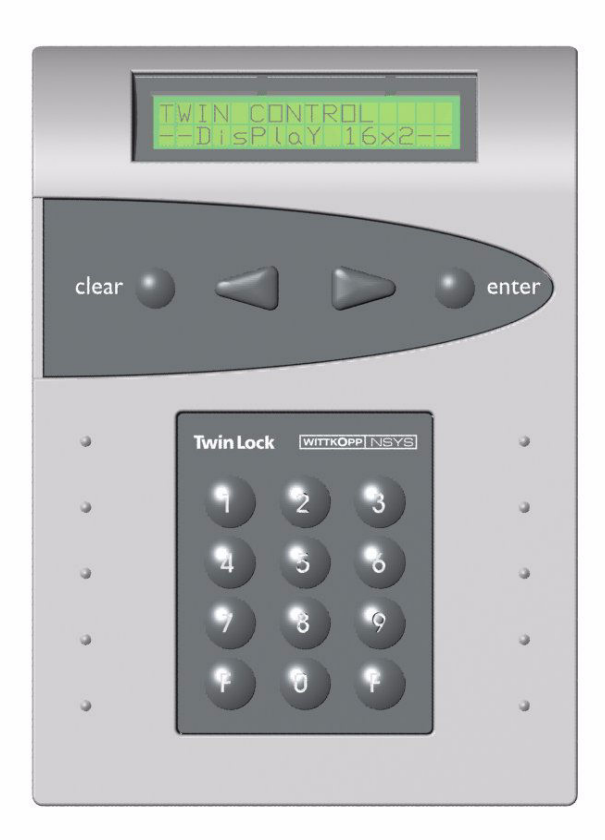

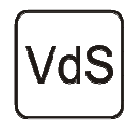

EN 1300 M 106302 / M 106301 G 106016 / G 106015 Klasse 2 / C

Version 1.06 1

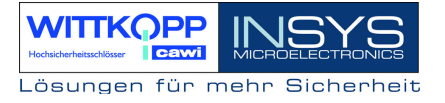

Copyright © September 08 INSYS MICROELECTRONICS GmbH

Jede Vervielfältigung dieses Handbuchs ist nicht erlaubt. Alle Rechte an dieser Dokumentation und an den Geräten liegen bei INSYS MICROELECTRONICS GmbH Regensburg.

Einschränkungen der Gewährleistung

Dieses Handbuch enthält eine möglichst exakte Beschreibung. Bei den Zusammenstellungen der Texte wurde mit größter Sorgfalt vorgegangen. Trotz aller Bemühungen kann es zu Abweichungen gegenüber den tatsächlichen Funktionen kommen. Für die Richtigkeit des Inhalts kann daher keine Gewährleistung übernommen werden. Für unkorrekte Angaben und deren Folgen können wir weder eine juristische Verantwortung noch irgendeine Haftung übernehmen. Für Verbesserungsvorschläge und Hinweise sind wir jederzeit dankbar.

Warenzeichen und Firmenzeichen

Die Verwendung eines hier nicht aufgeführten Waren- oder Firmenzeichens ist kein Hinweis auf die freie Verwendbarkeit desselben.

INSYS® ist ein eingetragenes Warenzeichen der INSYS MICROELECTRONICS GmbH.

Windows™ ist ein Warenzeichen von Microsoft Corporation.

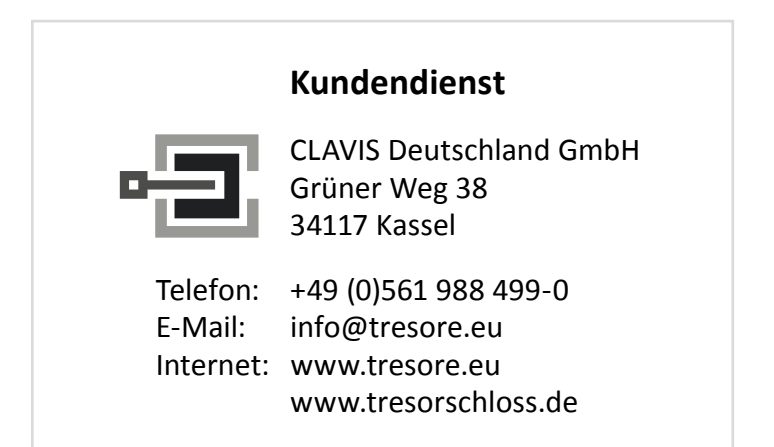

Technische Änderungen sowie Irrtum vorbehalten. Stand: September 08 Version: 1.06

Das vorliegende Handbuch enthält ausführliche Informationen zum Betrieb und zur Programmierung des Hochsicherheitsschlosses TwinLock compact und richtet sich hauptsächlich an den Systemadministrator, der für die Konfiguration und Verwaltung des Systems verantwortlich ist.

Für den Benutzer ist die Kurzbedienungsanleitung zu empfehlen. Das kompakte Dokument enthält alle wichtigen Informationen in Kurzform, die für den normalen Betrieb des Systems notwendig sind.

Für die Installation des Systems wurde das Dokument MONTAGEANLEITUNG erstellt. Hierin finden sich alle Informationen, die zur Inbetriebnahme des TwinLock compact Systems nötig sind.

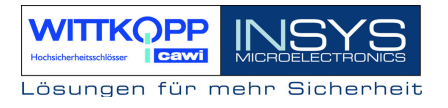

## Inhaltsverzeichnis

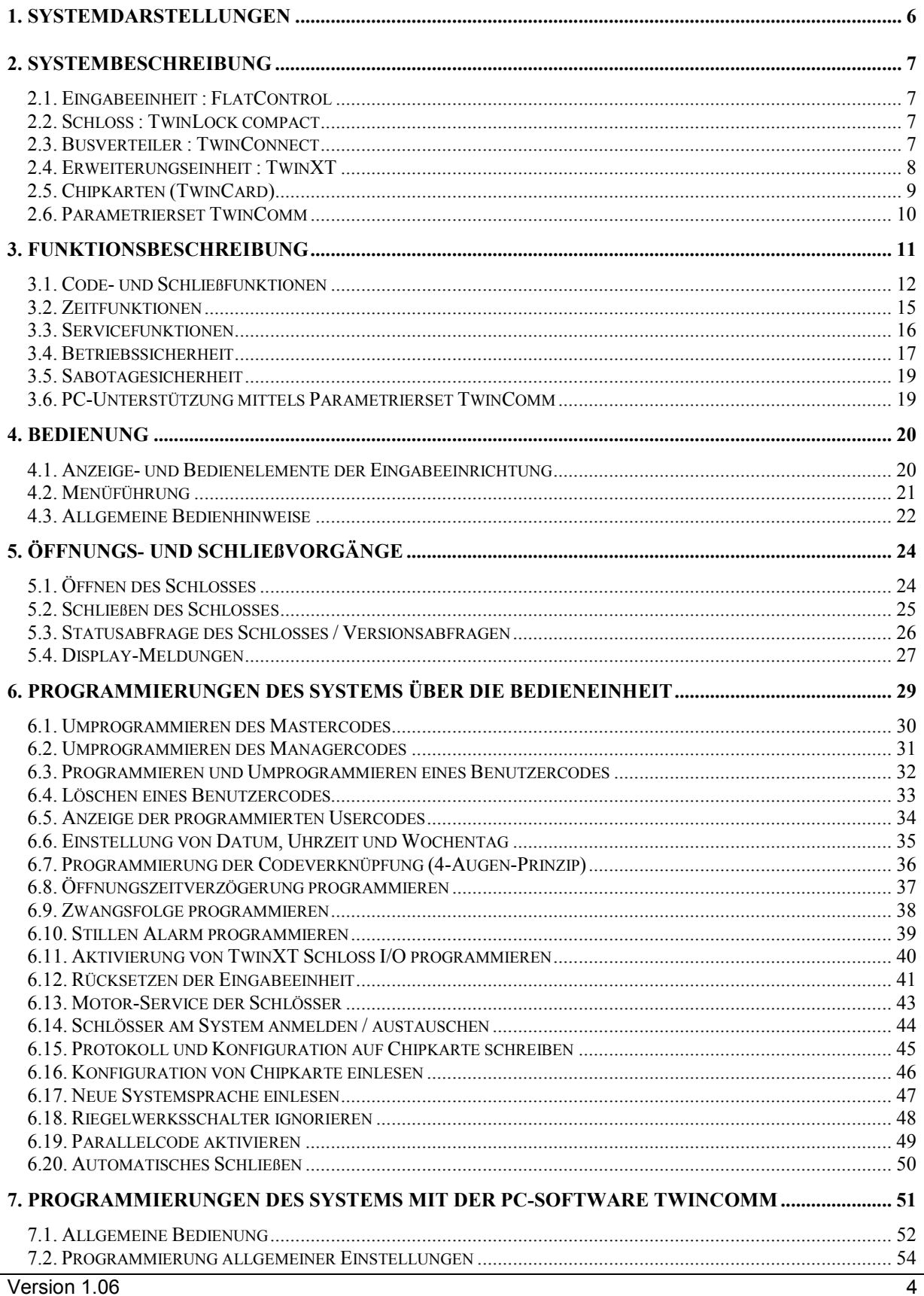

# **TwinLock compact**

Handbuch

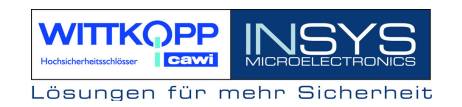

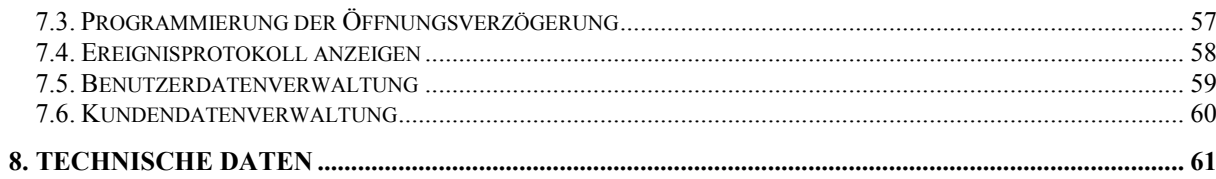

### **Revision History**

**Support / Hotline** 

# 1. Systemdarstellungen

TwinLock compact – 1 Schloss mit 12 VDC Steckernetzteil / TwinXT optional

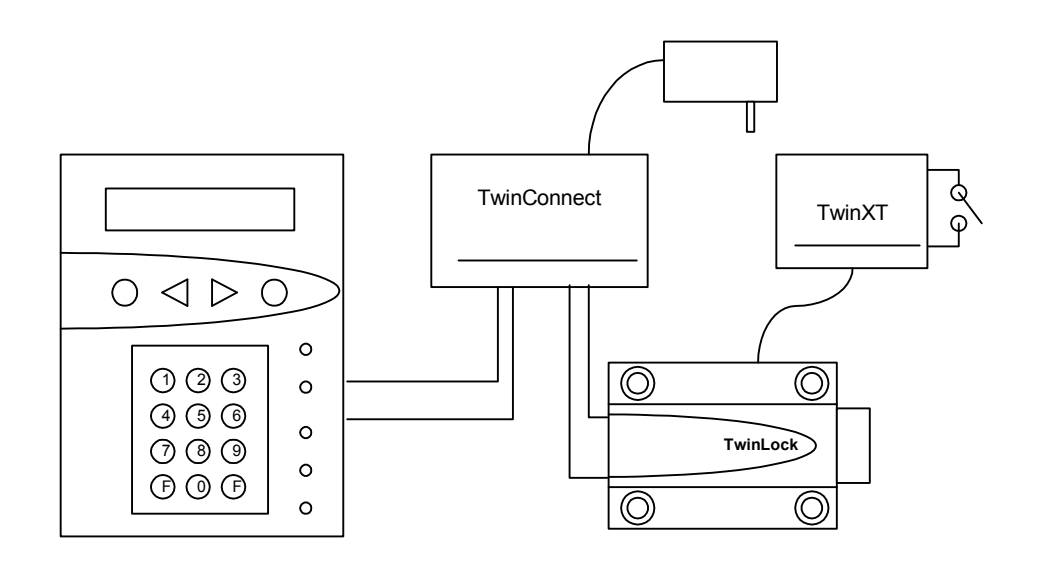

TwinLock compact – 2 Schlösser mit 12VDC Steckernetzteil / TwinXT optional

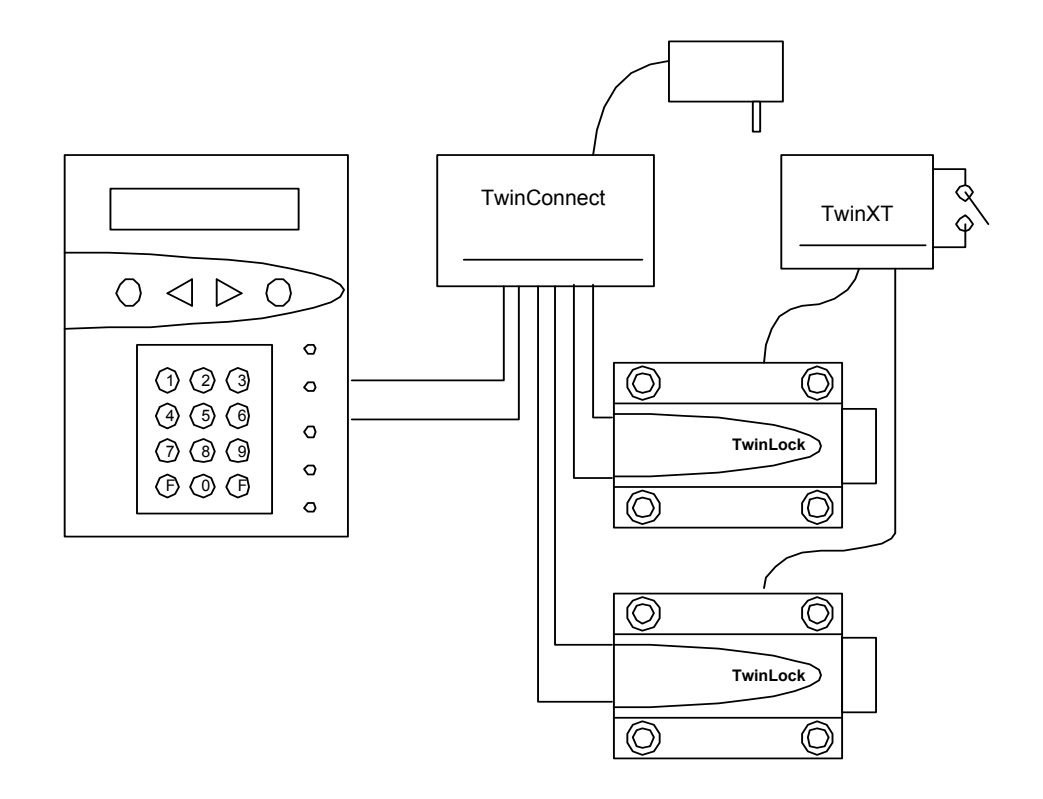

# 2. Systembeschreibung

TwinLock compact ist ein elektronisches Hochsicherheitsschloss-System mit integrierter Schalteinrichtung für eine Einbruchmeldeanlage (optional). Das System ist modular aufgebaut.

Die sicherheitsrelevanten Teile des System sind voll redundant ausgeführt.

Das System besteht aus folgenden Komponenten:

- 1-2 Bedieneinheiten = Terminal
- 1-2 Schlösser
- 1 Busverteiler = Verbinder für die einzelnen Komponenten (Hub)
- 1 Erweiterungseinheiten TwinXT (optional) -> Sperrelement

### 2.1. Eingabeeinheit : FlatControl

Die Eingabeeinheit wird außen am Wertbehältnis angebracht und dient zur Steuerung und Bedienung des Schloss-Systems (Codeingabe, Programmierung usw.) sowie zum Scharf- bzw. Unscharfschalten einer Einbruchmeldeanlage mittels eines körperlichen Codes (Chipkarte).

### 2.2. Schloss : TwinLock compact

Das Schloss wird im gesicherten Bereich des Wertbehältnisses montiert. Im Schloss werden die geistigen Codes gespeichert und ausgewertet.

### 2.3. Busverteiler : TwinConnect

Der Busverteiler TwinConnect ermöglicht die Verbindung der einzelnen Systemkomponenten.

TwinConnect verfügt über einen Netzteilanschluss (12VDC), über welchen das Schloss-System TwinLock compact versorgt werden kann. (Bei Anschluss der Schalteinrichtung muss jedoch das System von der EMA aus versorgt werden.)

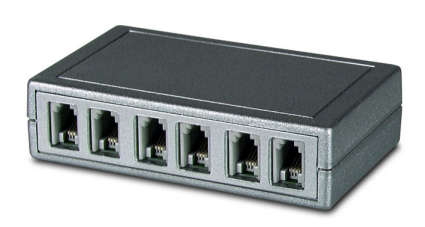

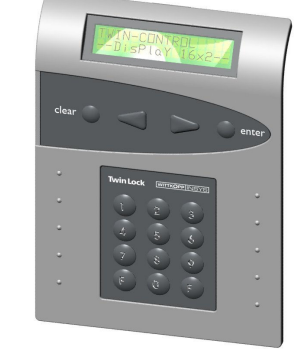

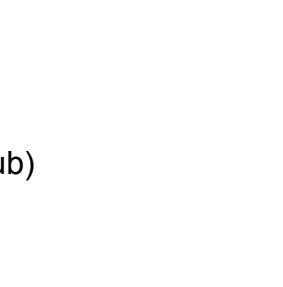

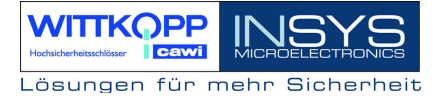

### 2.4. Erweiterungseinheit : TwinXT

Mittels der Erweiterungseinheit TwinXT kann das TwinLock compact - System sehr einfach um 2 Eingänge und 2 Ausgänge erweitert werden. Somit kann z.B. jedes Schloss gezielt gesperrt bzw. freigegeben werden, jedes Schloss kann mit einem Riegelwerkskontakt versehen werden. 2 Schalteingänge (Freigabe / Riegelwerkskontakt)

2 Relaisausgänge (Zustand / Stiller Alarm) (30V/1A) Spannungsversorgung 12VDC Sabotagelinie mit Deckelkontakt

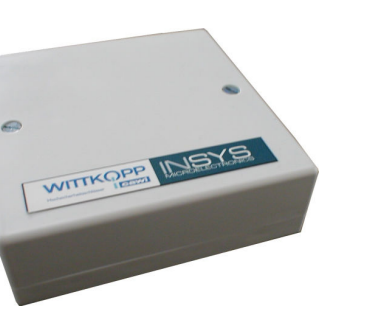

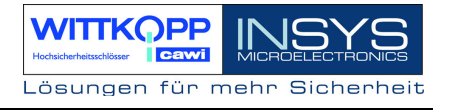

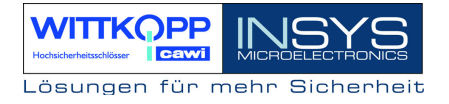

# 2.5. Chipkarten (TwinCard)

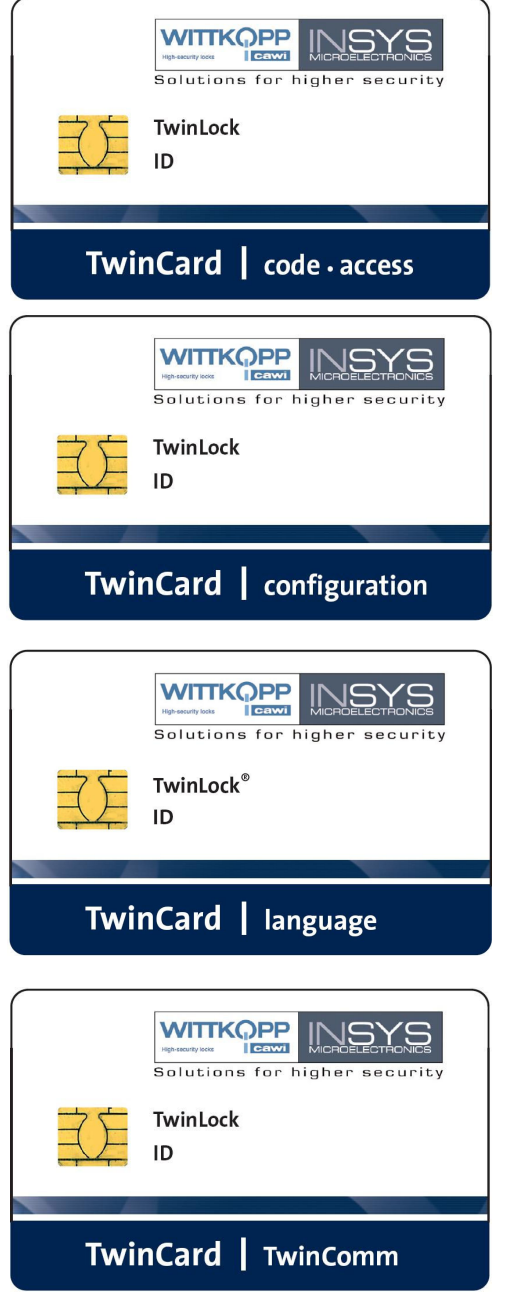

TwinCard code access

Chipkarte als 'körperlicher Code' zur Unscharfschaltung einer EMA. Der Code wird fortlaufend geändert.

### TwinCard configuration

Chipkarte für die Systemkonfiguration. und das Ereignisprotokoll. Zusammen mit der PC-Software TwinComm kann die Konfiguration importiert / exportiert und das Protokoll ausgelesen werden

#### TwinCard language

Chipkarte für die Konfiguration der Systemsprache. (Deutsch, Englisch, Tschechisch,.Portugiesisch…)

 TwinCard TwinComm Lizenzchipkarte für die Parametriersoftware TwinComm

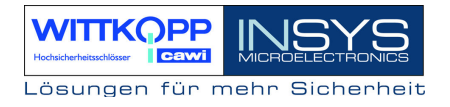

### 2.6. Parametrierset TwinComm

Mit dem Programm TwinComm kann in Verbindung mit dem Chipkartenleser des Parametriersets und der Chipkarte TwinCard configuration das TwinLock compact System schnell und komfortabel konfiguriert und sowohl die Einstellungen als auch das Ereignisprotokoll angezeigt, ausgedruckt und abgespeichert werden.

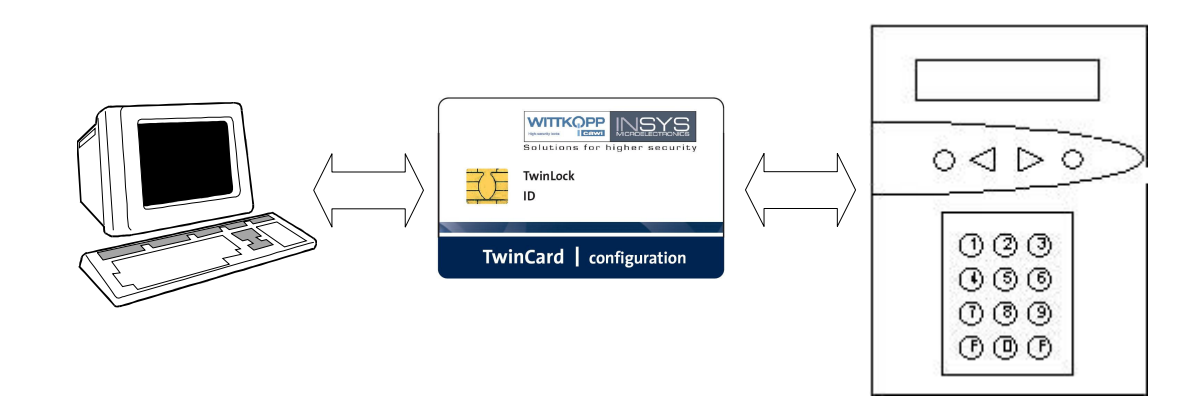

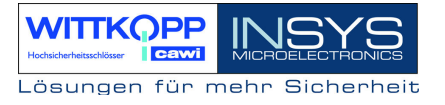

# 3. Funktionsbeschreibung

#### Code- und Schließfunktionen

 1 Mastercode je Schloss 1 Managercode = Systemcode je Schloss 99 Usercodes je Schloss Statusanzeige von programmierten Usercodes Codeverknüpfung (4-Augencode) Stiller Alarm Codemanipulationserkennung Schnellöffnungscode Parallelcode Zwangsfolge Automatisches Schließen mit Türschalter

#### Zeitfunktionen

Zeitverzögerung Alarm-/Sabotageverzögerungen Automatische Sommer-/Winterzeitumstellung

#### Servicefunktionen

Ereignisprotokoll 768 Ereignisse Import/Export der Konfiguration über Chipkarte **Systemsprache** Reset der einzelnen Systemkomponenten Versionsabfrage der Systemkomponenten Systemkomponenten an- und abmelden Motortest im Schrittbetrieb Systemzeile frei programmierbar Systemstatusanzeige Spannungsüberwachung

### 3.1. Code- und Schließfunktionen

### **Mastercode**

Es existiert zu jedem Schloss ein Mastercode (Benutzerkennung User = 00+ 6-stelliger Code).

Der Mastercode hat die Berechtigung für die Programmierung der Benutzercodes und besitzt die Öffnungsberechtigung.

Der Mastercode kann nicht gelöscht bzw. deaktiviert werden.

### ACHTUNG:

Als Werkscode ist für den Benutzer 00 (= Master) der Code 1 2 3 4 5 6 vorprogrammiert. Die Benutzercodes 01 - 99 des Schlosses sind werksseitig inaktiv.

Wechseln Sie aus Sicherheitsgründen sofort den Mastercode des Schlosses Bei der Codeprogrammierung ist darauf zu achten, dass der neue Öffnungscode mehrmals bei geöffnetem Wertbehältnis überprüft wird!

Verwenden Sie keine persönlichen Daten für die Programmierung von Öffnungscodes!

#### Managercode

Es existiert ein Managercode (6-stelliger Code) je Schloss. Der Managercode wird auch als Systemcode bezeichnet!

Der Managercode hat die Berechtigung für die Programmierung der Einstellungen und Zeitfunktionen. Er besitzt jedoch keine Öffnungsberechtigung.

Der Managercode kann nicht gelöscht bzw. deaktiviert werden.

### ACHTUNG:

### Als Werkscode ist für den Systemcode der Code 1 1 1 1 1 1 vorprogrammiert.

#### Usercodes, Benutzercodes

Es existieren zu jedem Schloss 99 Benutzercodes (Benutzerkennung + 6-stelliger Code).

Die Usercodes werden vom Mastercode programmiert bzw. gelöscht. Ein User kann seinen Usercode selbständig umprogrammieren. Der User hat sonst nur die Öffnungsberechtigung.

Einem Usercode kann die Möglichkeit einer "Schnellöffnung" (=Schnellöffnungscode) ohne Ablauf der Zeitverzögerung, zugeordnet werden (s. Zeitprogramme 3.2.2)

#### Statusanzeige von programmierten Usercodes

Es können die programmierten Usercodes angezeigt werden. Angezeigt wird der Programmierstatus, d.h. OK oder NOK. Die Anzeige kann nur durch den Schlossmaster erfolgen.

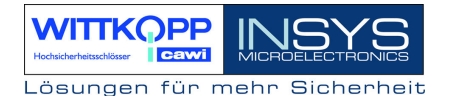

### Schnellöffnungscode

Es kann einem User die Funktion des Schnellöffnungscodes zugeordnet werden, der eine programmierte Zeitverzögerung umgeht. Standardmäßig ist der Benutzer 09 als Schnellöffnungscode festgelegt.

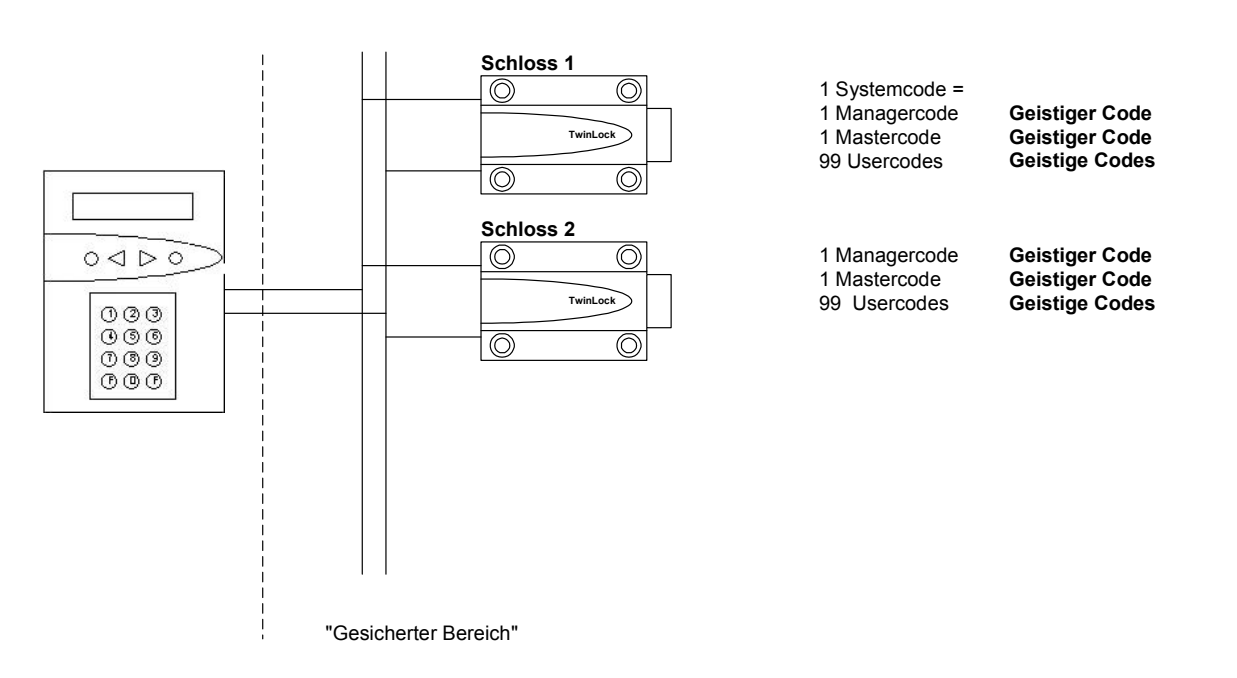

### Codeverteilung im TwinLock compact - System

#### Öffnen & Schließen

Das Öffnen des Schlosses ist an mindestens eine Codeeingabe gebunden. Das Öffnen des Schlosses kann durch verschiedene Funktionen (Zeitprogramme...) verhindert werden.

#### **Zwangsfolge**

Eine aktivierte 'Zwangsfolge' lässt die Schlösser nur in einer bestimmten Reihenfolge öffnen (Schloss 01, 02). Beim Schließen geht das System dann in umgekehrter Reihenfolge vor.

Das System ist erst nach dem Auffahren aller Schlösser entsperrt und für Konfiguration und Service zugänglich.

#### Automatisches Schließen mittels Türschalter

Das System kann mittels eines Türschalters bzw. Riegelwerkskontakt, der je nach Systemvariante entweder an TwinAlarm oder TwinXT, angeschlossen wird,, automatisch verschlossen werden.

Diese Funktion kann nur über die PC-Software TwinComm parametriert werden.

#### Codeverknüpfung

Es kann für das gesamte System die Funktion '4-Augen-Code' programmiert werden. Ein Schloss kann somit nur durch Eingabe von 2 Usercodes geöffnet werden. Die Programmierung kann nur durch den Managercode erfolgen. Falls bereits 4-Augen-Code programmiert ist, kann auch der Manager nur in Verbindung mit weiteren Benutzern die Umprogrammierung vornehmen.

Handbuch

### Parallelcode

Es kann für ein 2 -Schloss-System die Funktion 'Parallelcode' programmiert werden. Diese Funktion kann auch über die PC-Software TwinComm parametriert werden. Die Öffnungscodes gelten hier für 2 Schlösser, d.h. der User bzw. Codekarten-Benutzer muss keine Auswahl des Schlosses mehr treffen und er ist nicht an ein bestimmtes Schloss gebunden. Es müssen jedoch in allen Schlössern für die jeweiligen Kennungen die gleichen Codes programmiert werden. Beispiel:

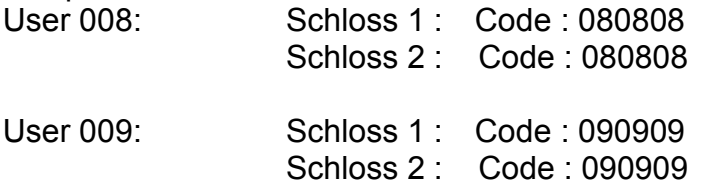

#### Hinweis zu Codeverknüpfung und Parallelcode: Achtung: Es ist entweder die Codeverknüpfung oder nur der Parallelcode einstellbar

### Stiller Alarm

In einer Bedrohungssituation kann durch Eingabe eines speziellen Alarmcodes beim Öffnen und Programmieren des Systems ein stiller Alarm ausgelöst werden.

Der Alarmcode besteht aus dem normalen Zugangscode des Benutzers, bei dem die letzte Ziffer um +1 erhöht ist (aus 9 wird 0 !).

Das System verhält sich dann für den Benutzer (und Bedroher) ganz genauso wie beim normalen Öffnen, nur dass zugleich ein stilles Alarmsignal an die EMA geleitet wird.

Zusätzlich kann für den Alarmfall eine eigene Öffnungszeitverzögerung definiert werden. Das Schloss kann nur nach Ablauf der eingestellten Wartezeit geöffnet werden (siehe auch Zeitprogramme 3.2.2).

Beispiel:

Öffnungscode: 1-2-3-4-5-6 >> Alarmcode: 1-2-3-4-5-7

Der stille Alarm wird nur in Verbindung mit TwinXT signalisiert.

### Codemanipulation

Nach 4-maliger falscher Codeeingabe wird eine Sperrzeit von 1 Minute aktiviert. Während dieser Sperrzeit kann keine Öffnung mehr vorgenommen werden. Jede weitere fehlerhafte Codeeingabe erhöht die Sperrzeit um jeweils eine Minute. Die max. Sperrzeit beträgt 15 Minuten.

Die falschen Codeeingaben werden mit Beginn der Sperrzeit als Manipulationsversuch gewertet und im Ereignisspeicher hinterlegt. Bei der nächsten, richtigen Codeeingabe wird der Codefehlerzähler zurückgesetzt und die Sperrzeit gelöscht.

(Siehe auch Zeitprogramme 3.2.2, Sabotagesicherheit 3.2.5)

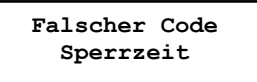

### 3.2. Zeitfunktionen

### Zeitverzögerung

Öffnungsverzögerung, parametrierbar (00-99 Min.). Zu der Öffnungsverzögerung ist eine Freigabezeit programmierbar (00-99 Min.), in der nach Ablauf der Zeitverzögerung nochmals ein Öffnungscode eingegeben werden muss.

Die Programmierung erfolgt durch den Systemmanager.

Es kann einem User die Funktion des Schnellöffnungscodes zugeordnet werden, sodass er dieses Programm umgehen kann.

### Alarm-/Sabotageverzögerungen

Wird der Öffnungscode 4x falsch eingegeben, so startet eine Zeitverzögerung mit 1 Minute. Bei jedem weiteren falschen Versuch verlängert sich die Wartezeit um je 1 Minute bis max. 15 Minuten.

Wird ein stiller Alarm ausgelöst, so startet eine Wartezeit mit einstellbarer Länge. Diese Sonderprogramme können nicht umgangen oder unterbrochen werden.

### 3.3. Servicefunktionen

#### Ereignisprotokoll

Die jüngsten 768 Ereignisse (Programmiervorgänge, Hardwarefehler, sowie bestimmte Statusmeldungen, Manipulations- und Sabotageversuche) werden in chronologischer Reihenfolge, inklusive Datum und Uhrzeit und Benutzer - Nr. protokolliert.

Zum Auslesen des Protokollspeichers besteht die Möglichkeit der Übertragung des gesamten Ereignisspeichers auf die TwinCard configuration. Anzeige und Ausdruck des Ereignisspeichers erfolgen mit der PC-Software TwinComm.

### Import/Export der Konfiguration

Auf der Chipkarte TwinCard configuration kann ein vollständiges Konfigurationsprofil ausgelagert werden. Dieses Profil kann dann beispielsweise mit der PC-Software TwinComm bearbeitet und rückimportiert oder abgespeichert werden. Das oben beschriebene Ereignisprotokoll wird ebenfalls auf diese Karte geschrieben und kann mit TwinComm angezeigt, ausgedruckt und abgespeichert werden.

### **Systemsprache**

Die Systemsprache kann mit der Chipkarte TwinCard language aufgespielt werden. Diese Karte ist in verschiedenen Sprachen erhältlich und muss separat angefragt werden.

#### Weitere Funktionen

Reset der einzelnen Systemkomponenten Versionsabfrage der Systemkomponenten Systemkomponenten an- und abmelden Motortest im Schrittbetrieb Betrieb von mehreren Bedieneinheiten

### 3.4. Betriebssicherheit

#### Redundanz

Eine hohe Ausfallsicherheit wird durch ein doppeltes Bussystem und doppelt ausgeführte Schließelektronik und -mechanik in den Schlösser gewährleistet. Die beiden identischen Systemhälften sind komplett voneinander getrennt und jeweils auch einzeln voll funktionstüchtig.

#### Spannungsüberwachung

Bei Anlegen der Spannungsversorgung und bei Erwachen aus dem Stromsparmodus wird der Batteriezustand / die Systemspannung überprüft. Bei Unterschreiten einer einstellbaren Warnschwelle wird ein Protokolleintrag gemacht und eine Meldung ausgegeben. Mit F2 kann vom Systemmenü aus die Systemspannung angezeigt werden.

TwinLock compact Batterie: 9.0V

TwinLock compact !!! Low Batt !!!

Bei einem Neustart des Systems (Batteriewechsel) bzw. beim Aktivieren des Systems wird jeweils die Batteriespannung gemessen und überprüft. Befindet sich diese unter der eingestellten Batteriewarngrenze erscheint die Meldung '!!! Low - Batt !!!' auf dem Display und wird auch im Ereignisspeicher hinterlegt.

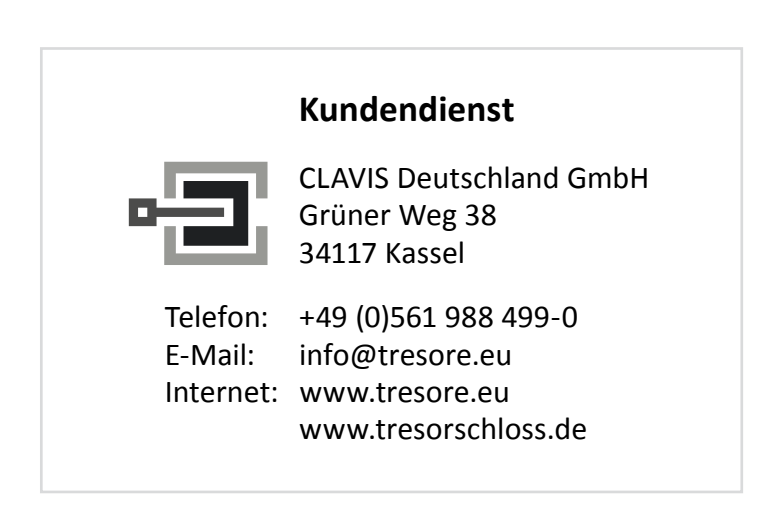

![](_page_17_Picture_1.jpeg)

### **Netzausfall**

Die Spannungsversorgung von FlatControl erfolgt über jedes der beiden Buskabel. Bei Spannungsausfall besteht die Möglichkeit einer Notbestromung für das gesamte System über eine Buchse an der Unterseite der Tastatur.

Hierfür wird das Adapterkabel 7237-101-0 und eine 9Volt Blockbatterie (Typ Alkaline) benötigt. Anschluss des Adapterkabels siehe Abbildung.

![](_page_17_Figure_5.jpeg)

### Echtzeituhr

Datum und Uhrzeit werden von einer speziell gepufferten Echtzeituhr generiert und überstehen auch eine mehrtägige Stromlosigkeit des Systems.

Sollte dennoch einmal die Echtzeituhr gelöscht werden, so befindet sich das System in einem undefinierten Zustand. Deshalb muss die Einstellung von Datum- und Uhrzeit auch beim geschlossenen System möglich sein.

Taste F2 im Systemmenü >> Systemspannung >> Taste F2 >> 1 >> 0 >> Datum/Uhrzeit

(Systemcode erforderlich)

#### Weitere Funktionen

Schutz gegen Schließen der Schlösser bei geöffnetem Riegelwerk.(nur in Verbindung mit TwinXT oder TwinAlarm)

Ständige Selbstdiagnose der Busleitungen und Systemkomponenten.

Protokolleintrag aller Warnungs- und Fehlermeldungen.

Plausibilitätsüberprüfung von eingegebenen Zeit- und Datumsangaben.

### 3.5. Sabotagesicherheit

### Eingabeeinheit

Die Eingabeeinheit, die sich im ungeschützten Bereich befindet wird durch mehrere unterschiedliche Maßnahmen gesichert.

Ein Öffnen des Gehäuses wird sofort erkannt und so lange angezeigt, bis ein berechtigter User das Systemschloss (Schloss 01) ordnungsgemäß öffnet.

Die Eingabe der Codes kann von einer nebenstehenden Person nicht mitbeobachtet werden. Eine spezielle Folie (optional) im Sichtfenster des Terminals verhindert das Ablesen des Displays aus einer seitlichen Position.

### Weitere Funktionen

Sämtliche Codes werden innerhalb des gesicherten Bereichs gespeichert und ausgewertet.

Protokolleintrag aller sicherheitsrelevanten Ereignisse

Sperrzeiten bei mehrmaliger Codefehleingabe

(siehe Codeprogramme, Zeitprogramme)

Konfiguration nur bei entsperrtem System nach Eingabe des Systemcodes möglich.

### 3.6. PC-Unterstützung mittels Parametrierset TwinComm

Grundsätzlich ist das TwinLock compact - System auch ohne PC-Unterstützung mit der Grundfunktionalität funktionsfähig, aber der Einsatz der Software vereinfacht die Konfiguration, ermöglicht das komfortable Auslesen des Ereignisprotokolls.

Der Datenaustausch mit dem Schloss-System erfolgt mit der Chipkarte TwinCard configuration und der Servicefunktion 'Import/Export' an der Bedieneinheit.

Ausgelesene Konfigurationsprofile können abgespeichert, gedruckt oder verändert und wieder rückimportiert werden.

Es können sämtliche Zeitprogramme und Systemeinstellungen programmiert werden. Beim Auslesen der Systemeinstellungen wird zusätzlich auch noch das Ereignisprotokoll auf die Chipkarte geschrieben. Mit TwinComm kann das Protokoll angezeigt und ausgedruckt werden.

![](_page_19_Picture_1.jpeg)

# 4. Bedienung

# 4.1. Anzeige- und Bedienelemente der Eingabeeinrichtung

![](_page_19_Figure_4.jpeg)

Einführung der Chipkarte Chip auf Unterseite, nach oben

![](_page_20_Figure_0.jpeg)

**TwinLock compact** Handbuch TwinLock compact

**WITIKOPP** 

**INSTERIOR** 

21

![](_page_21_Picture_1.jpeg)

### 4.3. Allgemeine Bedienhinweise

#### Aktivieren des Systems

Das TwinLock compact - System wird im Ruhezustand durch längere Betätigung einer beliebigen Menütaste an der Bedieneinheit FlatControl aktiviert. Nach dem Aktivieren wird ein Systemcheck durchgeführt und der Zustand des angeschlossenen Schlosses und des TwinLock compact - Systems angezeigt.

![](_page_21_Picture_124.jpeg)

![](_page_21_Figure_6.jpeg)

#### Tastenfunktionen

#### Menütasten:

![](_page_21_Picture_125.jpeg)

- > Menüführung nach rechts, d.h. nächster Menüpunkt
- < Menüführung nach links, d.h. vorheriger Menüpunkt enter Auswahl bzw. Bestätigung
- clear Abbruch, Rücksprung zum vorherigen Menüpunkt (2 Sekunden gedrückt = Rücksprung zum Systemmenü)

### Tastenfeld:

![](_page_21_Picture_126.jpeg)

- 0...9 Zifferntasten für Eingabe von Zeitprogrammen usw.
- F2 Anzeige der aktuellen Batteriespannung (nur im Systemmenü möglich)

### Codeeingabe

Die Codeeingabe erfolgt ausschließlich über die Zifferntaste. Die Menütasten sind für die Navigation in der Menüführung und erweiterte Eingaben vorgesehen

![](_page_21_Figure_19.jpeg)

Menüführung über Menütasten Codeeingabe über Ziffernblock Eingabe über Menütasten

![](_page_21_Figure_21.jpeg)

Handbuch

### Systemmenü

Als Systemmenü wird die Startseite der Menüstruktur bezeichnet. Das Systemmenü besteht aus einer editierbaren Zeile (Zeile1 = Systemzeile, kann einen individuellen Text enthalten) und der aktuellen Datums- /Uhrzeitanzeige (Zeile 2).

TwinLock compact Mo 15.09.08 18:00

### Codeprogrammierung

Wichtige Hinweise zur Codeprogrammierung

- \* Wechseln Sie aus Sicherheitsgründen sofort nach der Installation den Systemcode bzw. den Mastercode des Schlosses. Als Werkscode ist für den Benutzer Nr.00 (= Master) der Code 1 2 3 4 5 6 und für den Systemcode der Code 1 1 1 1 1 1 vorprogrammiert. Die Usercodes Nr. 01...99 sind werksseitig inaktiv.
- \* Bei der Codeprogrammierung ist darauf zu achten, dass der neue Öffnungscode mehrmals bei geöffnetem Wertbehältnis überprüft wird!
- \* Verwenden Sie keine persönlichen Daten für die Programmierung von Öffnungscodes!

![](_page_23_Picture_1.jpeg)

# 5. Öffnungs- und Schließvorgänge

### 5.1. Öffnen des Schlosses

![](_page_23_Figure_4.jpeg)

Automatischer Rücksprung nach 3 Sekunden

![](_page_24_Picture_1.jpeg)

### 5.2. Schließen des Schlosses

![](_page_24_Figure_3.jpeg)

Automatischer Rücksprung nach 3 Sekunden

![](_page_25_Picture_1.jpeg)

### 5.3. Statusabfrage des Schlosses / Versionsabfragen

![](_page_25_Figure_3.jpeg)

 Menüpunkt 'Status / Info' anwählen (siehe Menüplan, Anhang 4.2.)

Status des Schlosses wird angezeigt.

![](_page_25_Figure_6.jpeg)

Wenn 2 Schlösser im System sind, wird auch die Version des 2. Schlosses angezeigt!

Automatischer Rücksprung nach 3 Sekunden

![](_page_25_Figure_9.jpeg)

# 5.4. Display-Meldungen

### Öffnungsmeldungen

![](_page_26_Picture_211.jpeg)

Status FEHLER BUS B

 Schloss kann auf Bus B nicht mehr angesprochen werden. Bitte Service anrufen!

Riegelendstellung des Schlosses auf Bus A nicht

Status Motorfehler A

erreichbar. Bitte Service anrufen!

Motorfehler B | erreichbar. Status

 Riegelendstellung des Schlosses auf Bus B nicht Bitte Service anrufen!

![](_page_27_Picture_1.jpeg)

![](_page_27_Picture_128.jpeg)

 Riegelendstellung des Schlosses weder auf Bus A noch auf Bus B erreichbar. Bitte Service anrufen!

Status DMS XX Fehler

 Allgemeiner Fehler des Schlosses. Bitte Service anrufen!

### Allgemeine Fehlermeldungen

![](_page_27_Picture_129.jpeg)

![](_page_28_Picture_1.jpeg)

# 6. Programmierungen des Systems über die Bedieneinheit

![](_page_28_Picture_3.jpeg)

Folgende Funktionen und Einstellungen können mittels der Bedieneinheit durchgeführt werden:

- Mastercode umprogrammieren
- Managercode umprogrammieren
- Programmieren von Benutzercodes
- Löschen eines Benutzercodes
- Anzeige der prog. Usercodes.
- Codeverknüpfung aktivieren / deaktivieren
- Datum /Uhrzeit
- Öffnungsverzögerung programmieren
- Stillen Alarm programmieren
- Parallelcode programmieren
- Schloss IO, TwinXT aktivieren
- Konfiguration und Protokoll auf Chipkarte schreiben
- Konfiguration von Chipkarte einlesen
- Neue Systemsprache importieren
- Automatisches Schließen mit Türschalter

Einige dieser Funktionen und alle weiteren sind mittels des Parametriersets TwinComm realisierbar.

### 6.1. Umprogrammieren des Mastercodes

![](_page_29_Figure_3.jpeg)

Automatischer Rücksprung nach 3 Sekunden

Der Mastercode hat neben der normalen Öffnungsberechtigung noch zusätzlich die Berechtigung zur Programmierung der Benutzercodes.

Bei der Codeeingabe entspricht der Benutzer #00 dem Master.

### ACHTUNG:

Als Werkscode ist für den Master (=Benutzer #00) jedes Schlosses der Code 1 2 3 4 5 6 vorprogrammiert.

Wechseln Sie aus Sicherheitsgründen sofort den Mastercode jedes Schlosses !!

Bei der Codeprogrammierung ist darauf zu achten, dass der neue Öffnungscode mehrmals bei geöffnetem Wertbehältnis überprüft wird!

Verwenden Sie keine persönlichen Daten für die Programmierung von Öffnungscodes !

Geht ein Mastercode verloren, so kann das sehr kostspielige Folgen haben !!!

### 6.2. Umprogrammieren des Managercodes

![](_page_30_Figure_3.jpeg)

Automatischer Rücksprung nach 3 Sekunden

Der Managercode besitzt keine Öffnungsberechtigung.

Er besitzt die Möglichkeit zur Konfiguration des Systems. Bei der Codeeingabe entspricht der Benutzer dem Manager.

### ACHTUNG:

Als Werkscode ist für den Manager der Code 1 1 1 1 1 1 vorprogrammiert. Wechseln Sie aus Sicherheitsgründen sofort die Mastercodes der Schlösser. Verwenden Sie keine persönlichen Daten!

![](_page_30_Figure_9.jpeg)

### 6.3. Programmieren und Umprogrammieren eines Benutzercodes

![](_page_31_Figure_3.jpeg)

Automatischer Rücksprung nach 3 Sekunden

### Usercodes / Benutzercodes

Ein Benutzer kann seinen Usercode selbstständig umprogrammieren. Der Benutzer hat sonst nur die Öffnungsberechtigung.

Bei der erstmaligen Programmierung eines Benutzercodes muss vorher der Mastercode eingegeben werden.

### Achtung:

Bei der Codeprogrammierung ist darauf zu achten, dass der neue Öffnungscode mehrmals bei geöffnetem Wertbehältnis überprüft wird! Verwenden Sie keine persönlichen Daten für die Codeprogrammierung

![](_page_32_Picture_1.jpeg)

### 6.4. Löschen eines Benutzercodes

![](_page_32_Figure_3.jpeg)

Automatischer Rücksprung nach 3 Sekunden

Das Löschen von Usercodes kann nur vom Inhaber des Mastercodes durchgeführt werden, und wird im Ereignisprotokoll hinterlegt.

Die Funktion selbst kann nur an der Bedieneinheit durchgeführt werden.

### 6.5. Anzeige der programmierten Usercodes

![](_page_33_Figure_3.jpeg)

### Anzeige der programmierten Usercodes

Es können die User angezeigt werden, die angelegt wurden, d.h. es werden nicht die Codes selbst angezeigt, sondern nur der Status (programmiert / nicht programmiert). Die Anzeige der prog. Usercodes kann nur durch Eingabe des Mastercodes des Schlosses erfolgen.

![](_page_33_Picture_146.jpeg)

### 6.6. Einstellung von Datum, Uhrzeit und Wochentag

![](_page_34_Figure_3.jpeg)

### Datum / Uhrzeit

Die Änderung des Datums/Uhrzeit/Wochentag kann nur durch den Inhaber des Systemcodes erfolgen und wird im Ereignisprotokoll gespeichert!

### Achtung:

Die richtige Einstellung des Datums / Uhrzeit / Wochentags ist die Grundlage für einen ordnungsgemäßen Ablauf aller Zeitprogramme im System bzw. des Ereignisprotokolls.

# 6.7. Programmierung der Codeverknüpfung (4-Augen-Prinzip)

![](_page_35_Figure_3.jpeg)

Automatischer Rücksprung nach 3 Sekunden

### Codeverknüpfung

Wurde eine Codeverknüpfung gewählt (4-Augen-Code), so kann das Schloss nur durch Eingabe von 2 Codes geöffnet bzw. programmiert werden. Die Zusammenstellung der 2 Codes ist willkürlich.

Die Funktion ist für das gesamte System gültig, d.h. jedes Schloss muss bei aktivierter Codeverknüpfung mit 2 Codes geöffnet werden.

Die Programmierung dieser Funktion kann nur vom Inhaber des Systemcodes durchgeführt werden und wird im Ereignisprotokoll gespeichert !

Nach der Aktivierung des 4-Augen-Prinzips muss auch bei Programmierungen der Systemcode in Verbindung eines zweiten Codes (Usercodes) eingegeben werden.

# 6.8. Öffnungszeitverzögerung programmieren

![](_page_36_Figure_3.jpeg)

Automatischer Rücksprung nach 3 Sekunden

### Öffnungszeitverzögerung:

Diese Funktion verzögert den Öffnungsvorgang bei richtiger Codeeingabe. Die Eingabe der Zeit erfolgt in Minuten (00-99). Pro Schloss kann je eine Zeitverzögerung eingestellt werden.

### Freigabezeit:

Die Freigabezeit dient zur Absicherung der Zeitverzögerung. Wurde eine Freigabezeit programmiert (d.h. >00), so muss nach Ablauf der Zeitverzögerung nochmals ein richtiger Öffnungscode eingegeben werden, damit das Schloss endgültig öffnet.

Die Freigabezeit wird in Minuten (00-99) eingestellt und bezeichnet den Zeitraum, in dem der Benutzer nach Ablauf der Zeitverzögerung nochmals den Öffnungscode eingeben kann. Wurde keine Freigabe programmiert (00), so öffnet das Schloss nach Ablauf der Zeitverzögerung ohne nochmalige Codeeingabe.

Die Programmierung dieser Funktion kann nur durch den Inhaber des Systemcodes erfolgen und wird im Ereignisprotokoll gespeichert!

Werkseinstellung: Zeit: 00 Frei: 00 (jeweils deaktiviert)

![](_page_37_Picture_1.jpeg)

### 6.9. Zwangsfolge programmieren

![](_page_37_Figure_3.jpeg)

Automatischer Rücksprung nach 3 Sekunden

### **Zwangsfolge**

Durch die Programmierung der Funktion 'Zwangsfolge' wird die Öffnungs- bzw. Schließreihenfolge festgelegt.

Das System befindet sich erst im entsperrtem Zustand, wenn alle Schlösser offen sind und im gesicherten Zustand, wenn alle Schlösser zu sind.

![](_page_37_Picture_127.jpeg)

Die Programmierung dieser Funktion kann nur durch den Inhaber des Systemcodes erfolgen und wird im Ereignisprotokoll gespeichert!

Werkseinstellung: keine Zwangsfolge (=Nein)

### Hinweis: Diese Funktion ist nur bei einem 2-Schloss-Sytem möglich.

![](_page_38_Picture_1.jpeg)

### 6.10. Stillen Alarm programmieren

![](_page_38_Figure_3.jpeg)

Automatischer Rücksprung nach 3 Sekunden

#### Stiller Alarm

Ein Stiller Alarm wird über den Alarmausgang der Schalteinrichtung signalisiert (Relaisausgang).

Bei aktivierter Funktion wird ein stiller Alarm durch die Eingabe eines gültigen Öffnungscodes (jedoch letzte Codeziffer +1, siehe Beispiel) ausgelöst und im Ereignisprotokoll gespeichert.

Es kann eine Zeitverzögerung eingestellt werden (00-99 Min), die nur bei einer Alarmauslösung aktiviert wird.

Die Funktion 'Stiller Alarm' kann nur durch den Inhaber des Systemcodes programmiert werden und wird im Ereignisprotokoll hinterlegt.

Beispiel: Usercode: 1-2-3-4-5-6 >> Alarmcode 1-2-3-4-5-7 (aus 9 wird 0!)

![](_page_39_Picture_1.jpeg)

### 6.11. Aktivierung von TwinXT Schloss I/O programmieren

![](_page_39_Figure_3.jpeg)

Automatischer Rücksprung nach 3 Sekunden

#### Schloss I/O

Mittels des Systemcodes können die Eingänge bzw. Ausgänge der Betätigung selbst programmiert werden. Damit kann folgende Funktionalität (Sperrelement) erzielt werden:

Funktionen des Einganges:

- \* Sperreinrichtung (Kontakt für die externe Freigabe /Sperre der Betätigung)
- \* Schließen nach Riegelkontaktabfrage

Funktionen des Ausganges:

- \* Stiller Alarm (Relaiskontakt für die Meldungen eines Stillen Alarmes)
- \* Anzeige der Schlossriegelstellung (Relaiskontakt )

Dieser Programmierungsvorgang wird im Ereignisprotokoll gespeichert!

Werkseinstellung : TwinXT inaktiv Freigabe und Riegelwerkskontakt = high aktiv

### 6.12. Rücksetzen der Eingabeeinheit

![](_page_40_Figure_3.jpeg)

Automatischer Rücksprung nach 3 Sekunden

#### System-Reset:

Der System-Reset kann nur durch den Inhaber des Managercodes ausgeführt werden. Es werden folgende Einstellungen auf Werksvoreinstellung zurückgestellt:

![](_page_40_Picture_117.jpeg)

Es wird nur die Bedieneinheit zurückgesetzt, bzw. die Einstellungen, die dort gespeichert sind, auf die Werkseinstellung rückgesetzt. Die Schlösser werden bei diesem Vorgang nicht rückgesetzt und behalten somit ihre Zuordnung.

![](_page_41_Picture_1.jpeg)

Nachdem ein Reset der Bedieneinheit durchgeführt wurde, wird diese wieder neu gestartet. Das System meldet sich mit der Aufforderung zur Neuanmeldung.

![](_page_41_Figure_3.jpeg)

![](_page_41_Figure_4.jpeg)

Um die vorhandenen Schlösser wieder ins System zu integrieren muss mittels der Pfeiltasten der Menüpunkt "Terminal-Wechsel" aktiviert werden!

![](_page_41_Figure_6.jpeg)

Für das 2. Schloss muss der Mastercode von Schloss 2 eingegeben werden.

Nach dem die Eingaben erfolgt sich wird ein Systemcheck durchgeführt und das System ist wieder betriebsbereit.

![](_page_42_Picture_1.jpeg)

### 6.13. Motor-Service der Schlösser

![](_page_42_Figure_3.jpeg)

Automatischer Rücksprung nach 150 Sekunden

#### Schloss schrittweise fahren:

Mit dieser Funktion kann das Schloss für Servicezwecke schrittweise auf- bzw. zugefahren werden.

Diese Funktion kann nur vom Inhaber des Mastercodes aktiviert bzw. durchgeführt werden. Der Benutzer hat jeweils 150 Sekunden Zeit bis zum nächsten Motorschritt. Wird keine Taste mehr gedrückt, so wird die Funktion abgebrochen.

Das schrittweise Öffnen bzw. Schließen des Schlossriegels ist nur für Servicezwecke gedacht, und kann nur im offenen Systemzustand durchgeführt werden.

Nach Beendigung dieser Funktion wird dieser Vorgang im Ereignisprotokoll hinterlegt.

![](_page_43_Picture_1.jpeg)

### 6.14. Schlösser am System anmelden / austauschen

![](_page_43_Figure_3.jpeg)

Automatischer Rücksprung nach 3 Sekunden

#### Neuanmeldung / Austausch von Schlössern:

Eine Neuanmeldung bzw. ein Austausch eines Schlosses wird im Ereignisprotokoll hinterlegt.

Es können max. 2 Schlösser angemeldet werden !

![](_page_44_Picture_1.jpeg)

### 6.15. Protokoll und Konfiguration auf Chipkarte schreiben

![](_page_44_Figure_3.jpeg)

Die Daten können mittels des Parametriersets TwinComm eingelesen und weiter verarbeitet werden.

Der Vorgang des Datenexports wird im Ereignisprotokoll hinterlegt.

### 6.16. Konfiguration von Chipkarte einlesen

![](_page_45_Figure_3.jpeg)

Der Vorgang des Datenimports wird im Ereignisprotokoll hinterlegt.

![](_page_46_Picture_1.jpeg)

### 6.17. Neue Systemsprache einlesen

Um das System auf eine andere Sprache umzustellen, muss eine entsprechende TwinCard language vorhanden sein. Die Sprachkarten können auf Anfrage bestellt werden.

![](_page_46_Figure_4.jpeg)

Der Vorgang des Datenimports wird im Ereignisprotokoll hinterlegt. Die neue Sprache ist sofort nach dem Einlesen aktiv.

### 6.18. Riegelwerksschalter ignorieren

Kann aus Gründen eines defekten Riegelwerksschalters bzw. einer defekten Zuleitung das Wertbehältnis nicht verschlossen werden, so kann man für einen Schließvorgang die Abfrage des Riegelwerksschalters überspringen.

![](_page_47_Figure_4.jpeg)

 Menüpunkt 'Zentral inaktiv' anwählen (siehe Menüplan, 4.2.)

Auswahl für "Riegelwerksschalter Ignorieren" mit den Menütasten

![](_page_47_Figure_6.jpeg)

![](_page_47_Picture_102.jpeg)

Hinweis :

Es sollte auf jeden Fall der Service informiert werden!

![](_page_47_Figure_10.jpeg)

![](_page_48_Picture_1.jpeg)

# 6.19. Parallelcode aktivieren

![](_page_48_Figure_3.jpeg)

#### Hinweise:

Nur möglich, wenn 2 Schlösser im System

#### Öffnungsvorgang :

Beim Öffnen wird zuerst der Status von Schloss 01 abgefragt. Wenn Schloss 01 zu, dann muss ein Öffnungscode eingegeben werden, ohne vorheriger Auswahl von Schloss 01. Falls Schloss 01 offen, wird automatisch der Zustand von Schloss 02 abgefragt. Wenn Schloss 02 zu, dann muss ein Öffnungscode eingegeben werden, ohne vorherige Auswahl von Schloss 02. Schloss 02 öffnet.

#### Programmierung der Codes

In allen Schlössern müssen die gleichen Codes für die jeweiligen Benutzer programmiert werden, z.B.:

Benutzer 08: Code : Schloss 1 : 080808 Code : Schloss 2 : 080808

#### Anmerkung:

1. Bei dieser Funktionalität wird der explizite 4 –Augencode (Codeverknüpfung) deaktiviert.

2. Die Funktion ist nur für den 2- Schloss-Betrieb zugelassen.

![](_page_49_Picture_1.jpeg)

### 6.20. Automatisches Schließen

Das TwinLock System kann mittels Türschalter bzw. Riegelwerksstellungsschalter automatisch verschlossen werden. Der Schalter wird je nach Systemvariante an TwinXT oder TwinAlarm angeschlossenen.

Im Ruhezustand (Display aus) wird der Tür – bzw. Riegelwerksschalter zyklisch abgefragt. Ein Betätigen des Schalters bewirkt das automatische Verschließen des Systems.

### Anschluss an TwinXT

### Folgende Anschlüsse und Einstellungen müssen durchgeführt werden:

- Anschluss des Schalters auf die Klemmen des Riegelwerksstellungsschalters (siehe Montageanleitung) Bei einem 2- Schloss-System müssen die Klemmen des Riegelwerksstellungsschalters für Schloss 1 und Schloss 2 gebrückt werden.
- TwinXT aktivieren (über Menü oder PC-Software)
- Einstellung der Zwangsfolge (über Menü oder PC-Software TwinComm)
- Einstellung des Schaltzustandes für das Schließen (über PC-Software TwinComm)
	- aktiv low => wenn Kontakt geschlossen -> System verschließt
	- aktiv high => wenn Kontakt offen -> System verschließt
- Einstellung : Automatisches Schließen mit Türschalter (über PC-Software TwinComm)

![](_page_50_Picture_1.jpeg)

### 7. Programmierungen des Systems mit der PC-Software **TwinComm**

![](_page_50_Figure_3.jpeg)

Folgende Funktionen können mit dem Parametriersoftware TwinComm durchgeführt werden:

#### Allgemeine Einstellungen

- Stiller Alarm, Alarmverzögerung
- TwinXT aktiv
- Automatische Sommer / Winterzeitumstellung
- Schnellöffnungscode
- 4-Augen-Prinzip
- Parallelcode
- Schließen nach Abfrage Riegelwerkskontakt
- Automatisches Schließen mit Türschalter
- Schnellöffnungscode
- Systemzeile
- Batteriewarngrenze

#### Zeitprogramme

- Alarmzeitverzögerung
- Zeitverzögerung, Freigabezeit

#### Verwaltungsfunktionen

- Kundendaten
- Benutzerdaten
- Menüsimulator und Menüassistent

![](_page_51_Picture_1.jpeg)

# 7.1. Allgemeine Bedienung

### Lizenzchipkarte

Für die Aktivierung der PC-Software ist eine Lizenzchipkarte notwendig, die sich im Lieferumfang des Parametriersets befindet. Diese muss nach dem Start von TwinComm in den Chipkartenleser eingelegt werden.

![](_page_51_Picture_88.jpeg)

![](_page_51_Picture_6.jpeg)

Nach dem Einlesen der Lizenzchipkarte kann das entsprechende Schloss-System ausgewählt werden. (-> TwinLock compact)

### Startbildschirm

![](_page_51_Picture_9.jpeg)

Vor Verwendung des Chipkartenlesers muss die serielle Schnittstelle, an die der Leser angeschlossen ist, aktiviert werden.

Die Einstellung erfolgt im Menü "Chipkarte -> Konfigurieren" bzw. wird der Bediener beim erstmaligen Start der PC-Software aufgefordert die Schnittstelle zu wählen.

### TwinLock compact

Handbuch

![](_page_52_Picture_2.jpeg)

![](_page_52_Picture_60.jpeg)

Zum Einlesen der Daten von der Chipkarte "TwinCard configuration" muss diese in den Chipkartenleser eingelegt werden, und der Button "Chipkarte lesen" betätigt werden.

Zum Speichern der Daten auf die Chipkarte "TwinCard configuration" muss diese in den Chipkartenleser eingelegt werden, und der Button "Chipkarte schreiben" betätigt werden.

![](_page_52_Picture_6.jpeg)

# 7.2. Programmierung allgemeiner Einstellungen

![](_page_53_Picture_90.jpeg)

![](_page_53_Picture_91.jpeg)

Handbuch

![](_page_54_Picture_2.jpeg)

![](_page_54_Picture_132.jpeg)

![](_page_55_Picture_94.jpeg)

![](_page_55_Picture_3.jpeg)

# 7.3. Programmierung der Öffnungsverzögerung

![](_page_56_Picture_44.jpeg)

Für jedes Schloss kann eine Öffnungsverzögerung von 01-99 Minuten programmiert werden. Des Weiteren auch eine Freigabezeit von 01-15 Minuten, in der nach Ablauf der Öffnungsverzögerung nochmals eine Codeeingabe erfolgen muss.

Öffnungsverzögerung = 00 keine Öffnungsverzögerung keine Codeeingabe nach der Öffnungsverzögerung Das Schloss öffnet sofort

# 7.4. Ereignisprotokoll anzeigen

![](_page_57_Picture_42.jpeg)

### Folgende Ereignisse werden protokolliert:

Es werden sämtliche Öffnungsvorgänge, Schließvorgänge und Codeeingaben protokolliert. Des Weiteren alle Konfigurationsvorgänge und Manipulationsversuche.

Die Protokollliste kann auf einem angeschlossenen Drucker ausgedruckt werden, oder in einer Datei abgespeichert und archiviert werden.

# 7.5. Benutzerdatenverwaltung

![](_page_58_Picture_67.jpeg)

Jedem Benutzer des Schlosses kann ein Name vergeben werden.

![](_page_58_Picture_68.jpeg)

Die Benutzerübersicht kann zu Verwaltungs - zwecken ausgedruckt bzw. abgespeichert werden.

# 7.6. Kundendatenverwaltung

![](_page_59_Picture_33.jpeg)

Zu jeder Programmierung können die Kundendaten abgespeichert und archiviert werden, d.h. für jeden Kunden kann einzeln eine Konfigurationsdatei erstellt werden. Diese kann auch später wieder eingelesen werden.

# 8. Technische Daten

### Eingabeeinheit: FlatControl

![](_page_60_Picture_140.jpeg)

### Schloss : TwinLock compact

![](_page_60_Picture_141.jpeg)

### Busverteiler : TwinConnect

![](_page_60_Picture_142.jpeg)

### Erweiterungseinheit : TwinXT

![](_page_60_Picture_143.jpeg)

# Revision History

![](_page_61_Picture_78.jpeg)

!!! Irrtum vorbehalten !!!

![](_page_61_Figure_5.jpeg)